# PEOPLES' DEMOCRATIC REPUBLIC OF ALGERIA

MINISTRY OF HIGHER EDUCATION AND SCIENTIFIC RESEARCH

# UNIVERSITY OF SAIDA DR MOULAY TAHAR

MSC THESIS

# Inauguration of Financial system for the University (Follow,Forcasts)

Author: Mohamed Abderrahmane MIMOUNI *Supervisor:* Pr. Fethallah Ouhbi TEBBOUNE

A thesis submitted in fulfillment of the requirements for the degree of Master of Computer Modeling of Knowledge and Reasoning

in the

Faculty of Technology Department of Computing

# **Declaration of Authorship**

I, Mohamed Abderrahmane MIMOUNI, declare that this thesis titled, "Inauguration of Financial system for the University (Follow,Forcasts)" and the work presented in it are my own. I confirm that:

- This work was done wholly or mainly while in candidature for a research degree at this University.
- Where any part of this thesis has previously been submitted for a degree or any other qualification at this University or any other institution, this has been clearly stated.
- Where I have consulted the published work of others, this is always clearly attributed.
- Where I have quoted from the work of others, the source is always given. With the exception of such quotations, this thesis is entirely my own work.
- I have acknowledged all main sources of help.
- Where the thesis is based on work done by myself jointly with others, I have made clear exactly what was done by others and what I have contributed myself.

Signed:

Date:

"Your decisions from today forward will affect not only your life, but also your entire legacy."

Dave Ramsey

#### UNIVERSITY OF SAIDA DR MOULAY TAHAR

# Abstract

#### Faculty of Technology Department of Computing

Master of Computer Modeling of Knowledge and Reasoning

#### Inauguration of Financial system for the University (Follow, Forcasts)

by Mohamed Abderrahmane MIMOUNI

In the purpose of facilitate university's financial transactions we inaugurate this computing system by make all financial operations automatic also to give the opportunity to authority to control all financial operations just by one click without forgetting the ML usage to make financial previsions more precise and more easy than doing it by human accountant...

بهدف تسهيل بهدف تسهيل المعاملات المالية للجامعة ، قمنا بانشاء نظام الحوسبة هذا من خلال جعل جميع العمليات المالية تلقائية أيضًا لإعطاء الفرصة للمسؤولين للتحكم في جميع العمليات المالية بنقرة واحدة فقط و أيضا قمنا باستخدام تعلم الآلة لجعل المراجعات المالية أكثر دقة و أسهل من أن يقوم بها محاسب بشري

Dans le but de faciliter les transactions financières de l'université, nous inaugurons ce système informatique en rendant toutes les opérations financières automatiques également pour donner la possibilité à l'autorité de contrôler toutes les opérations financières en un seul clic sans oublier l'utilisation du ML pour rendre les prévisions financières plus précises et plus faciles que le faire par un comptable humain...

# Acknowledgements

This thesis is based on the open source application called ODOO that I was
inspired from in the beginning of my work, I am grateful for all my friends for
encouraging me to begin this work and finally to realize it.

Firstly I would like to thanks Our university's rector Pr Fethallah Ouhbi TEB-BOUNE for his Availability all times to support me, also I'm grateful to Dr Abdelkrim TEBBOUNE for his motivation and his belief in youth capacities.

In the financial university's office, I thank mister Abderrahmane for his support and all information that he has given to me.

In the Computing Resources Center, I am grateful to mister Rachid for his help in the coding of application without forgetting the other engineers for the support.

Finally, I would like to acknowledge with gratitude, the support and love of my family my parents, Leila and Warda from the blue team for being always my source of motivation and My friend that without him this research would not have been possible Mr Abdeldjebbar DAOUDI.

# Contents

| De | Declaration of Authorship iii |                                                       | iii |
|----|-------------------------------|-------------------------------------------------------|-----|
| Ał | ostrac                        | t                                                     | vii |
| Ac | knov                          | vledgements                                           | ix  |
|    | 0.1                           | Introduction:                                         | 1   |
|    |                               | 0.1.1 History:                                        | 1   |
|    |                               | 0.1.2 Importance of Finance and currency in our life: |     |
|    |                               | 0.1.3 Primary definition of project :                 |     |
|    |                               | 0.1.4 Our addition in the domain:                     |     |
| 1  | Bud                           | get operations                                        | 3   |
|    | 1.1                           | Introduction:                                         | 3   |
|    | 1.2                           | Budget nomenclature :                                 | 3   |
|    |                               | 1.2.1 Sections:                                       | 3   |
|    |                               | 1.2.2 Chapters:                                       | 3   |
|    |                               | 1.2.3 Articles:                                       | 4   |
|    | 1.3                           | Operations on budget:                                 | 4   |
|    |                               | 1.3.1 The filling operation:                          |     |
|    |                               | 1.3.2 Consummations operations:                       | 4   |
|    | 1.4                           | Conclusion:                                           | 4   |
| 2  | Serv                          | zer LAMP : Linux Apache MySql Php                     | 7   |
|    | 2.1                           |                                                       | 7   |
|    |                               | 2.1.1 Linux:                                          | 7   |
|    |                               | 2.1.2 MySQL:                                          | 8   |
|    |                               | 2.1.3 PHP:                                            | 8   |
|    | 2.2                           | Setting up an apache server:                          |     |
|    | 2.3                           | PHP Configuration :                                   | 9   |
|    |                               | 2.3.1 Modifying php.ini:                              | 9   |
|    | 2.4                           | Using MySQL with Apache:                              | 10  |
|    |                               | 2.4.1 Setting Up the database:                        | 10  |
|    | 2.5                           | Conclusion :                                          | 11  |
| 3  | Con                           | ception                                               | 13  |
|    | 3.1                           | -                                                     | 13  |
|    |                               | 3.1.1 Data base:                                      | 13  |
|    |                               | 3.1.2 Security:                                       | 14  |
|    |                               | 3.1.3 Interaction and operations:                     | 14  |
|    |                               | 3.1.4 Transactions and system organization:           | 14  |
|    | 3.2                           | Machine learning usage:                               | 14  |
|    |                               | 3.2.1 Formalism:                                      | 15  |
|    | 3.3                           | UI Conception:                                        |     |

|   | 3.4  | Conclusion:                            | 6  |
|---|------|----------------------------------------|----|
| 4 | Imp  | ementation: 1                          | 19 |
|   | 4.1  | Used tools:                            | 19 |
|   |      | 4.1.1 Html                             | 19 |
|   |      | <b>4.1.2</b> Css                       | 19 |
|   |      | 4.1.3 Javascript                       | 19 |
|   |      | 4.1.4 Codeigniter                      | 19 |
|   |      | <b>4.1.5</b> jpgraph                   | 19 |
|   | 4.2  | Why web solution?                      | 20 |
|   |      | 4.2.1 Faster access                    | 20 |
|   |      | 4.2.2 Works on all operating systems   | 20 |
|   |      | 4.2.3 Accessible from everywhere       | 20 |
|   |      | 4.2.4 Simultaneous work in the "Cloud" | 20 |
|   |      | 4.2.5 Content security                 | 20 |
|   |      |                                        | 20 |
| 5 | Scre | nshots: 2                              | 21 |
|   |      |                                        | 27 |
|   | TT   |                                        |    |
| A | Uni  | ersity budget nomenclature 2           | 29 |
| B | Our  | Systems' User Guide 3                  | 33 |

# **List of Figures**

| 1.1  | Sections example                                        | 3  |
|------|---------------------------------------------------------|----|
| 1.2  | Chapters example                                        | 5  |
| 1.3  | Articles example                                        | 6  |
| 3.1  | Classes diagram                                         | 13 |
| 3.2  | Interactions diagram                                    | 15 |
| 3.3  | Activity diagram                                        | 17 |
| 5.1  | main page                                               | 21 |
| 5.2  | administrator main page                                 | 22 |
| 5.3  | users main page (services)                              | 22 |
| 5.4  | budget general view                                     | 23 |
| 5.5  | budget operations page                                  | 23 |
| 5.6  | budget fullfilment page                                 | 24 |
| 5.7  |                                                         | 24 |
| 5.8  | add shopping vouchers page                              | 24 |
| 5.9  | add consultations page                                  | 25 |
| 5.10 | predictions page by consultations and shopping vouchers | 25 |
| 5.11 | predictions page by faculty                             | 26 |
| 5.12 | additional options                                      | 26 |

# List of Abbreviations

- ML Machine Learning
- AI Artificial Intelligence
- KNN K Nearest Neighbors
- UI User Interface

Dedicated to my Parents, my family and all my friends...

# 0.1 Introduction:

### 0.1.1 History:

According to James C. Van Horne3 Financial management appears at the beginning of the twentieth century as a field of study distinct from economics but is limited to the instruments, institutions and procedural aspects of capital markets. The era was marked by company mergers, of which that of the "US Steel Corporation" in 1900 is the most emblematic. These cases result in the issuance of huge amounts of stocks and bonds and arouse great interest among analysts on all matters relating to business mergers and mergers. In their form and content, accounting or financial data remains embryonic.

In the 1920s, technological innovations and new industries led to concern about firm financing and liquidity issues4,5. The description of external funding obscures aspects of internal management. The role and function of the Investment Banker are particularly studied.

During the depression of the thirties, the financial reflection is marked by the necessities of survival: Attention is focused on the preservation of liquidity, bankruptcy, liquidation and restructuring of organizations. Questions dealing with the soundness of the financial structure of firms are particularly on the agenda. Questions of regulation and increasing control by public authorities soon follow. The consequences were the increase in the quantity and quality of financial information disseminated by companies, a better understanding of the object of financial analysis in general as well as the introduction of comparative analysis between firms. in terms of their funding and performance.

During the 1940s and early 1950s, the predominant angle of analysis was that of the external analyst (lender or investor) who paid little attention to the internal decision-making processes of the firm. However, this point of view will evolve with the introduction of cash flow analysis and the question of their internal control.

In the mid-1950s, the notion of capital budgeting inaugurated a series of developments and techniques which provided the basis for current financial theory and practice. The need to select investments is at the root of the theory of the efficient allocation of capital. The financial manager of the organization is therefore invested with "all the funds committed to assets and the allocation of capital to the most relevant assets on the basis of appropriate and objective selection criteria".

Henceforth the question of the valuation of the firm and that of the internal decisions which modify it are indissolubly linked. To respond to this, recourse to the use of forecasts, a critical assessment of the capital structure, and the taking into account of the dividend distribution policy become essential. We then witness the formalization of an integral theory of finance.

From the 1960s onwards, finance then benefited greatly from the use of new information systems resulting from the introduction of IT in organizations: The processing of data is carried out more quickly and facilitates consolidation operations and opens the door to simulation practices.

### 0.1.2 Importance of Finance and currency in our life:

Our life is based on financial transactions for example buying and selling , without forgetting that the development of any administration or society is related to its finance management and just a little mistake can cause a fatal damages.

### 0.1.3 Primary definition of project :

In the university of saida to avoid this damages and mistakes and also to give to authority's the possibility of control and supervising of all the finance of university we think about inaugurate a specialized financial system for financial transactions and also to predict future budget needs.

About follow, operations part we globally used web application based on php and html as fundamental tools and for previsions we added a supervised classification method to take the decision.

#### 0.1.4 Our addition in the domain:

There is a lot of financial computing tools as like as ODOO open source tool for finance management and also without going far the MS EXCEL but the addition in our system is :

**Security:** In our system we are sure that the financial information in the university is stocked in our local data center also the access management that means that whatever the employee he will see only his authorized informations.

**Machine learning usage :** To be sure that the calculus of previsions is with a big precision we think about using the old financial informations to benefits from it in the future by classifying the real time information based on old informations dataset.

**Working structure:** In this research we wil begin by studying the budget nomenclature of the university and the general operations.

We will also see how to install manually an Apache server.

The general conception of our system.

The implementation of our system and used technologies also why we used web technologies.

Finally screenshots and general conclusion.

# Chapter 1

# **Budget operations**

# 1.1 Introduction:

The university's budget is divided into two operational budgets the first is the primary budget (given in the first semester beginning) and the supplementary budget for cover the manque of primary budget in the end of year, foreach budget there is a hierarchical organization and this is applicable foreach faculty at the same way.

# **1.2 Budget nomenclature :**

In the university of saida to avoid this damages and mistakes and also to give to authority's the possibility of control and supervising of all the finance of university we think about inaugurate a specialized financial system for financial transactions and also to predict future budget needs.

About follow, operations part we globally used web application based on php and html as fundamental tools and for previsions we added a supervised classification method to take the decision.

### 1.2.1 Sections:

Firstly lets take the primary budget as example, The primary budget is divided into two sections:

section 1: contain all financial employees payment operations.

Section2 : contain all other operations as like as buying materials and consumable articles and projects financement ... (fig: Sections example)

| Dépenses du personnel (Section I)       |
|-----------------------------------------|
| Dépenses de fonctionnement (Section II) |

FIGURE 1.1: Sections example

### 1.2.2 Chapters:

Each section is divided into a global chapters that regroup each category of operations for example : chapter of students insurance.(fig: chapters example)

## 1.2.3 Articles:

There is another level descending to the details called the articles that is regrouped by chapters, each chapter contain more detailed groups called article and each article is specialized low level financial operation.(fig: Articles example)

# 1.3 Operations on budget:

## **1.3.1** The filling operation:

Lets suppose that our system this nomenclature on database firstly we have to add amounts in the beginning of year or after receive each budget(primary, secondary) and this amounts will be added article by article for each faculty and our system will calculate automatically the chapters amounts and the sections amounts.

## **1.3.2** Consummations operations:

There is three kinds of consummations operations the first one is the engagements that is only for a little part of articles, the second one is purchase order, and consultation.

**Engagements:** Generally we use this operation for employees payment and this operation will be applied in the beginning of year for all year consummation for example we engage the professors payment for all the year in the beginning contain a card of engagement.

**Purchase:** This is the most simple operation used to depences less than 1 million Dzd whatever the articles or the chapters contained a purchase card and statement of purchase and report of statement and general statement.

**Consultation:** An operation used to depences that is more than 1 million Dzd whatever the article else the engagements articles or chapters, Consultation folder contain statement of purchase and general statement and contract.

# 1.4 Conclusion:

To inaugurate an active and usable financial system we have to firstly understand the budget general nomenclauture and hierarchy and integrate it automatically to our system with the possible operations to each section or chapter, article. т

П

| Chap.            | Libelles                                                                               |  |
|------------------|----------------------------------------------------------------------------------------|--|
| 21.01            | Traitement et salaires                                                                 |  |
| 21.02            | Personnels contractuels, Salaires, prestations familiales et cotisations à la sécurité |  |
| 21.03            | Indemnités et allocations diverses                                                     |  |
| 21.04            | Présalaires des apprentis                                                              |  |
| 21.05            | Charges Sociales et Fiscales                                                           |  |
| 21.06            | Œuvres Sociales                                                                        |  |
| 21.07            | Assurance des étudiants                                                                |  |
| 21.08            | Rémunération des enseignants vacataires, associes et invités                           |  |
| 21.09            | Pensions de service et pour dommages corporels                                         |  |
|                  | Total Section I                                                                        |  |
| 21.11            | Remboursement de frais                                                                 |  |
| 21.12            | Matériels et mobiliers de bureaux                                                      |  |
| 21.13            | Fournitures                                                                            |  |
| 21.14            | Documentation                                                                          |  |
| 21.15            | Charges annexes                                                                        |  |
| 21.16            | Habillement du personnel de service                                                    |  |
| 21.17            | Parc automobiles                                                                       |  |
| 21.18            | Travaux d'entretien                                                                    |  |
| 21.19            | Frais formation - stage de courte durée à l'étranger                                   |  |
| 21.20            | Frais de formation et de perfectionnement de courte durée en Algérie du personne       |  |
| 21.21            | Matériels et fournitures informatiques                                                 |  |
| 21.22            | Matériels et mobiliers pédagogique                                                     |  |
| 21.23            | Frais liées aux études poste graduées                                                  |  |
| 21.24            | Participation aux organismes nationaux et internationaux                               |  |
| 21.25            | Frais d'organisation des manifestations scientifiques et techniques (séminaires - co   |  |
| 21.26            | Frais de transport des étudiants pour formation de longue durée à l'étranger           |  |
| 21.27            | Activités culturelles, sportives et scientifiques aux profits des étudiants            |  |
| 21.28            | Coopération scientifique et accords des programmes de recherche                        |  |
| 21.29            | Frais de conférences régionales                                                        |  |
| 21.30            | Frais de stage en milieu professionnel au profit des étudiants                         |  |
| Total Section II |                                                                                        |  |

FIGURE 1.2: Chapters example

| Chapitre 21.01 - Traitement et salaires                                              |                                                             |
|--------------------------------------------------------------------------------------|-------------------------------------------------------------|
| Art.                                                                                 | Libelles                                                    |
| 1                                                                                    | rémunération principale du personnel titulaire et stagiaire |
| 2                                                                                    | rémunération principale des enseignants algériens           |
| 3                                                                                    | rémunération principale des enseignants étrangers           |
| 4                                                                                    | rémunération principale des enseignants détachés            |
| 5                                                                                    | Bonification indiciaire                                     |
| Total du c                                                                           | hapitre 21.01                                               |
| Chapitre 21.02 - Personnels contractuels, Salaires, prestations familiales et cotisa |                                                             |
| 1                                                                                    | rémunération du personnel contractuel                       |
| 2                                                                                    | Prime de rendement                                          |
| 3                                                                                    | Prestations à caractère familiales                          |
| 4                                                                                    | Indemnité de nuisance                                       |
| 5                                                                                    | Sécurité sociale (25%)                                      |
| 6                                                                                    | Indemnité de Zone                                           |
| 7                                                                                    | Indemnité forfaitaire compensatrice                         |
| 8                                                                                    | Indemnité d'expérience professionnelle                      |
| 9                                                                                    | Indemnité forfaitaire de service                            |
| 10                                                                                   | Indemnité de risque et d'astreinte                          |
| 11                                                                                   | Indemnité de soutien aux activités de l'administration      |

FIGURE 1.3: Articles example

# Chapter 2

# Server LAMP : Linux Apache MySql Php

## 2.1 Definition:

LAMP is an acronym for Linux, Apache, MySQL, PHP. It is a software stack comprising the operating system, an HTTP server, a database management system and an interpreted programming language, and which makes it possible to set up a web server.[7]

#### 2.1.1 Linux:

The operating system, we can deploy the LAMP stack on most GNU / Linux distributions; Apache: the HTTP server, it allows the server to communicate with the browser using the HTTP (S) protocol;

**Why Linux:** The Linux system is very stable and is not prone to crashes. The Linux OS runs exactly as fast as it did when first installed, even after several years. ... Unlike Windows, you need not reboot a Linux server after every update or patch. Due to this, Linux has the highest number of servers running on the Internet.

**Used distribution(linux mint):** Linux Mint is a community-driven Linux distribution based on Ubuntu (in turn based on Debian), bundled with a variety of free and open-source applications.[6][7] It can provide full out-of-the-box multimedia support for those who choose (by ticking one box during its installation process) to include proprietary software such as multimedia codecs.

**Why Linux Mint:** Linux Mint primarily uses free and open-source software. Up to and including version 17.3, the installation process included some proprietary software, such as plug-ins and codecs that provide Adobe Flash, MP3, and DVD playback, by default. The installer for version 18 no longer included any proprietary software. Since version 18.1, the installer has provided an option to include third-party and proprietary software (graphics and Wi-Fi drivers, Flash, MP3 and other codecs).

Linux Mint comes with a wide range of software installed, including LibreOffice, Firefox, Thunderbird, HexChat, Pidgin, Transmission, and VLC media player. Additional software that is not installed by default can be downloaded using the package manager, adding a PPA, or adding a source to the sources file in the etc directory. Linux Mint allows networking ports to be closed using its firewall, with customized port selection available. The default Linux Mint desktop environments, Cinnamon and MATE, support many languages. Linux Mint can also run many programs designed for Microsoft Windows (such as Microsoft Office), using the Wine Windows compatibility layer software for Linux, or virtualization software, including VMware Workstation and VirtualBox, or KVM (Kernel-based Virtual Machine, built into the Linux kernel) hypervisor using Virtual Machine Manager.

Linux Mint is available with a number of desktop environments to choose from, including the default Cinnamon desktop, MATE and Xfce. Other desktop environments can be installed via APT, Synaptic, or via the custom Mint Software Manager.

Linux Mint actively develops software for its operating system. Most of the development is done in Python and the source code is available on GitHub.

#### 2.1.2 MySQL:

This is a database server. It is used to store, manipulate and access lists of data organized in tables. This service can be provided by the MySQL software or by MariaDB (a more open, more efficient fork, and 100/100 MySQL compatible).

#### 2.1.3 PHP:

PHP is an interpreted programming language which allows to generate web content dynamically. Most of the time these are HTML pages). A typical example: a user wants to display his profile on a website. By means of his browser he makes a request on a web server by calling a URL on the domain of the server. Apache's PHP module will interpret a script that sends a request to the MySQL server asking for the user's information. Once this information is retrieved, the PHP script formats the result as a web page (HTML) which is sent to the web browser.

#### 2.2 Setting up an apache server:

If we say web application automatically we have to set up our server, in this case we will use linux mint/ubuntu as exploitation system of our server and we will use apache technology

1- we need to install apache using command line so we open terminal and enter to the root of our system using the order : sudo su

2- install apache server on our machine using the order : apt install apache

3- verify if apache is active with the order : systemctl status apache2

4- we have to mouve the root folder of our application to the root folder of the apache server using : cp -R (our root name with the gateway) /var/www/html/

5- change the owner of our application root to the user of apache with this order : chown -R www-data : www-data /var/www/html/(our folder)

6- now we need to install the sql server (mariadb) : apt install mariadb-server

7- to access to mariadb and begin the creation of database we use the order : mysql -u root

8- and now we can create our database using mysql orders.

9- finally we have to install php using the order : sudo install php php-mysql phpxml

10- you can now test your application from bowser using the link : localhowt/(the name of root of your application).

## 2.3 PHP Configuration :

When you work with LAMP technologies, there are very few things that influence your coding decisions more than how PHP is configured. The backbone of any PHP installation is the configu- ration file, php.ini. The settings found in this file can greatly affect how you code your applica- tions, how well the server performs, and even how secure it is. This chapter tells you what settings to look for and change in order to improve your PHP installation and provides you with a set of scripts to automatically prepare your PHP environment and configuration settings to your liking.[7]

#### 2.3.1 Modifying php.ini:

Register globals = off: One of the most common problems with moving older PHP code to a newer system is how PHP handles form data and variables. In older versions of PHP, form fields were automatically converted into global variables that shared the same name with the PHP engine. While some found this convenient, it eventually became a security risk because of naming and usage confusion. Since PHP 4.2.0, the value for register globals was off by default. You should keep this set to off, and use the S GET, S POST, and S COOKIE superglobals, instead of relying on the automatically created variables.[7]

When you develop your applications, it is especially imperative to keep register globals set to off, as you can't always be sure of the settings of any production servers where it might end up.

display errors = off: While not necessary and actually a burden in a development environment, it's a good idea to set display errors to off for any PHP applications on a production or public web server. Turning display errors off prohibits PHP from displaying any parse or runtime errors to the user's web browser. Any error the enduser sees can give insight as to the inner workings of the application, which could be helpful information to any malicious individuals who wish to attack your site. In a development or debugging situation, it's perfectly acceptable to leave display errors on, to help with debugging.[7]

log errors = on: This setting, usually used in conjunction with display errors, tells PHP to log all errors normally seen on the screen to a file. You can use that file for later analysis or debugging, or use your own choice of tools to regularly and automatically notify the webmaster.[7]

error log = filename or error log = syslog: The error log directive tells PHP where to send errors when log errors is enabled. You can either specify a filename where PHP will write the errors, or specify syslog, and it will send the errors to the system logging daemon.[7]

error reporting = E ALL: This directive simply tells PHP to report all errors, warnings, and notices it encounters. By default, PHP shows everything except notices. Showing notices is usu- ally a good idea, especially during development, as it can help you track down uninitialized variables and other minor code gaps.[7] magic quotes gpc = off: The magic quotes gpc directive tells PHP whether it should auto- matically escape input/form data when a script is loaded. While this setting is intended as a time-saver, it can actually cause problems if you decide to switch databases, or use a database that doesn't escape special characters with a backslash. If you think you might one day switch database systems, or you currently use a mixed database environment or even no database at all, it's a good idea to set this to off.[7]

# 2.4 Using MySQL with Apache:

By now, you've created a security zone or two using Apache and basic authentication, and for most situ- ations, that might be all you need. You may find, however, that basic authentication with Apache, while simple, is a little too limited in the amount of control and customization you can incorporate. For many such situations, you can actually use a combination of Apache basic authentication and the power of relational databases via MySQL. For such a purpose, the mod auth mysql Apache module exists. Like standard Apache basic authentication, mod auth mysql can control access per-directory, and can be configured inside both .htaccess files and a <Directory> section inside httpd.conf. Unlike standard Apache basic authentication, all user credentials are stored in a database, instead of in flat files.[8]

#### 2.4.1 Setting Up the database:

Installing and configuring mod auth mysql involves a few steps, the first of which is to create the neces- sary database structures to hold the user data. Start by loading up your favorite MySQL client, and creat- ing the database. For example:

CREATE DATABASE finance;

Next, create a user that will be used by Apache to access the credentials:

GRANT SELECT ON apacheauth. TO apache@localhost IDENTIFIED BY 'apachepass';

Now that the database user is created, it's time to add a table to hold the login information. For now start out with a simple table that just holds the username and password:

USE apacheauth; CREATE TABLE userinfo ( username varchar(50) NOT NULL, userpassword varchar(50) NOT NULL, PRIMARY KEY (userinfo) );

You can name the table and columns however you like. In the preceding example, userinfo is used for the table name, and username and userpassword are used for the login/password combination because these are the default names recognized by mod auth mysql.

Next, create an initial test user account that you'll use later when testing the authentication:

INSERT INTO userinfo (username, userpassword) VALUES ('testuser', SHA1('testpass'));

Finally, restart Apache.

# 2.5 Conclusion :

Aparche server and the installation of apache is one of the more important part of inaugurating of our system because for the web solutions if we haven't install thye server we can't use the solution.

# **Chapter 3**

# Conception

# 3.1 General conception:

#### 3.1.1 Data base:

To stock our system information we used an SQL oriented object data base divided into many of tables (fig: classes diagram) and to be sure about integrity constraints of our system we used Triggers and sql functions technology.

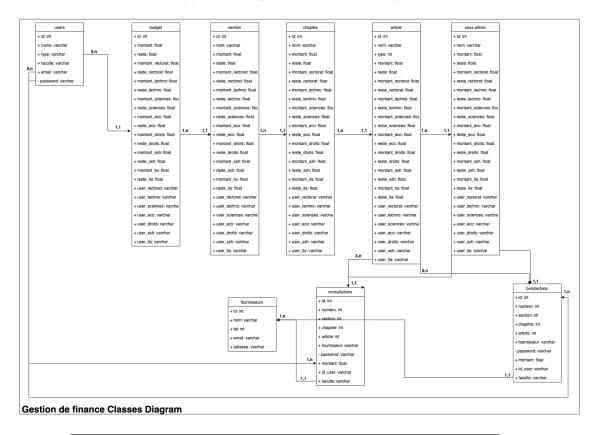

FIGURE 3.1: Classes diagram

Our budget nomenclature is stocked in our database to avoid human mistakes and also we used an automated fulling of information the mostly possible in our database to avoid nulls.

## 3.1.2 Security:

The security part in our system is in the access by user we give each user the possibility to show only the authorized informations from the authority without forgetting that user informations is encrypted in our database using the SHA1 algorithm, in the end of year to avoid information stealing we export them from our system and we get only a zipped form for it in our database, only authority or user superior can see the user's operation whatever the others see only their transactions.[9]

## 3.1.3 Interaction and operations:

Our system is divided into six major operations:(fig: interaction diagram)

**Connection:** Is the users into system connection by user id or user mail and password and this operation is for all users.

**System administration:** The creation of users account and fulfillment of informations form and this operation is only accessed by the application administrator.

**Budget fulfillment:** This operation is accessed by finance employees only in the beginning of budget to fulfill each article amount and system will do all the rest automatically.

**Consummation:** There is two ways in our system that we have talked about in chapter one the purchase and consultation and this operation is accessed by finance users to fill the forms of transaction and valid it but the fulfill and consummation is always supervised by university's authority

**Previsions:** This is not a user operation is totally automated operation by system to predict the new years' financial need and we will talk exactly about how it work in ML modelization section.

**Password/informations update:** This operation is generalized for all users to update their profile informations or their passwords without forgetting that if any user forget the access password the application admin can create a new password for him without having the access to his account or his password when he will change it.

### 3.1.4 Transactions and system organization:

All the previous operations are organized into html interfaces and php pages here down in the activity diagram.

# 3.2 Machine learning usage:

We have a structured data so the best way is using KNN classifier to predict the new year financial needs by calculate the euclidean distance between the realtime year expenses and all old years expenses and detect the new year expenses based on reel time expenses.

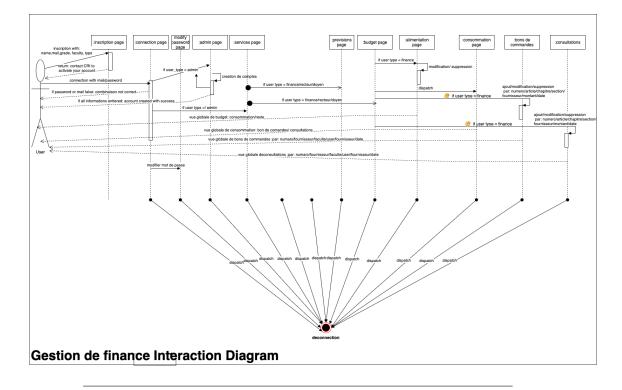

FIGURE 3.2: Interactions diagram

### 3.2.1 Formalism:

Choosing the right value for K (in our case 1) To select the K that's right for your data, we run the KNN algorithm several times with different values of K and choose the K that reduces the number of errors we encounter while maintaining the algorithm's ability to accurately make predictions when it's given data it hasn't seen before. Here are some things to keep in mind: 1. As we decrease the value of K to 1, our predictions become less stable. Just think for a minute, imagine K=1 and we have a query point surrounded by several reds and one green (I'm thinking about the top left corner of the colored plot above), but the green is the single nearest neighbor. Reasonably, we would think the query point is most likely red, but because K=1, KNN incorrectly predicts that the query point is green. 2. Inversely, as we increase the value of K, our predictions become more stable due to majority voting / averaging, and thus, more likely to make more accurate predictions (up to a certain point). Eventually, we begin to witness an increasing number of errors. It is at this point we know we have pushed the value of K too far. 3. In cases where we are taking a majority vote (e.g. picking the mode in a classification problem) among labels, we usually make K an odd number to have a tiebreaker.[3]

# 3.3 UI Conception:

We have designed the user interfaces based on the graphical basic colorgraphy of our university (Blue and white) simple and beautiful to more usability without forgetting the usage of Responsive web design technology by developing only one computer version but compatible with all devices like phones and tablets and TVs, all that was possible in only one click with the framework of bootstrap, also we used many of php graphical frameworks to more comfortable user experience with our system for example the graphical representation of previsions with JPGraph framework.

## 3.4 Conclusion:

After our studies about the budget and the installation of our system we have to create a secured and fast system because of the sensibility of our systems' informations and to ensure that fluidity we used UML diagrams to see all the faillures and errors before the implementation, without forgetting that we this system can't be usable and easy to manupilate without a good graphical conception applied to the UI.

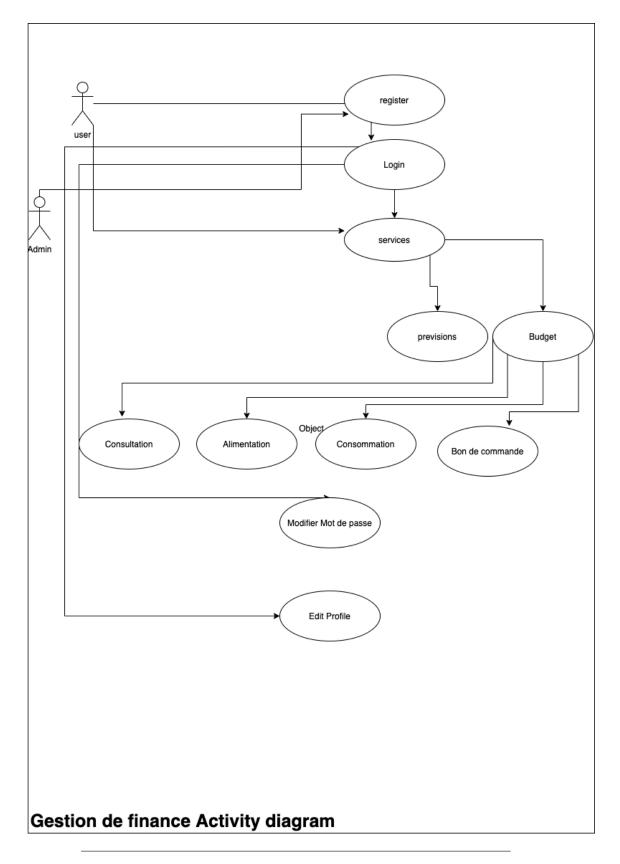

FIGURE 3.3: Activity diagram

### **Chapter 4**

# **Implementation:**

#### 4.1 Used tools:

To implement this system we have used a pure web technologies as like as php and html and css also javascript without forgetting the frameworks as codeigniter for MVC pattern design and jpgraph for graphical representations .

#### 4.1.1 Html

The HyperText Markup Language, or HTML is the standard markup language for documents designed to be displayed in a web browser. It can be assisted by technologies such as Cascading Style Sheets and scripting languages such as JavaScript.[3]

#### 4.1.2 Css

Cascading Style Sheets is a style sheet language used for describing the presentation of a document written in a markup language such as HTML. CSS is a cornerstone technology of the World Wide Web, alongside HTML and JavaScript.[3]

#### 4.1.3 Javascript

JavaScript, often abbreviated as JS, is a programming language that conforms to the ECMAScript specification. JavaScript is high-level, often just-in-time compiled, and multi-paradigm. It has curly-bracket syntax, dynamic typing, prototype-based object-orientation, and first-class functions.[3]

#### 4.1.4 Codeigniter

CodeIgniter is a PHP MVC framework used for developing web applications rapidly. CodeIgniter provides out of the box libraries for connecting to the database and performing various operations like sending emails, uploading files, managing sessions, etc.[4]

#### 4.1.5 jpgraph

JpGraph is an Object-Oriented Graph creating library for PHP5 (>=5.1) and PHP7.0 The library is completely written in PHP and ready to be used in any PHP scripts[5]

#### 4.2 Why web solution?

#### 4.2.1 Faster access

If we think about how to use PC and mobile devices, we achieve something very important. Most people choose to use a web application from their mobile devices for more speed, and with the same quality as from the PC.

#### 4.2.2 Works on all operating systems

Since it is not a native application, one of the advantages of web application development is that, regardless of the operating system, it is designed to suit the screen and the "language" of the application. the device. It is precisely this quality of web applications that makes them run through the browsers themselves. Likewise, we can say that they are "easy to program" because they use the classic languages we know very well like CSS, HTML and Javascript. Our browser will always be interpreted by a unique development whether for a Nexus 6 to an iPad, or any other.

#### 4.2.3 Accessible from everywhere

The main reason you should choose with web application development is accessibility. It offers great mobility and easy access from any mobile device, anywhere, anytime with just an Internet connection. The ability to not rely on a single PC to access the information you have stored in the app is also a plus. An example is the Evernote app (considered in a list as one of the best mobile apps of 2014), with which you can take notes and create documents from your PC, from a smartphone or tablet and access these files anywhere just by entering your credentials.

#### 4.2.4 Simultaneous work in the "Cloud"

Many web applications allow multiple users to work on the same content. These are, for example, services for teamwork such as the Concept Inbox prototyping tool. Google's tools also allow multiple users to work on the same document, either from the native application or from the web application, with simple access to the Internet.

#### 4.2.5 Content security

Something to keep in mind is security in web application development. Since access to the content of the application is via the Internet, there is always the possibility that our content is exposed. Therefore, we must include the necessary protocols to secure our information, developers and users when choosing their posse password.

#### 4.2.6 Conclusion:

the final step of this researche arrived now by implement all our conception but to be sure that our system is one of the best existing systems we have to use the best existing web technologies, code igniter for MVC pattern designs, html css for the interface and jpgraph for graphical presentations to facilitate information understanding.

## Chapter 5

## **Screenshots:**

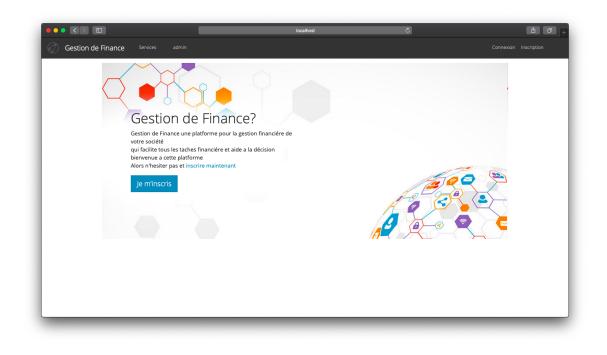

FIGURE 5.1: main page

| Gestion de Finance Services admin | localhost C | ල් වී + |
|-----------------------------------|-------------|---------|
| Entrez vos informations !         |             |         |
| Nom:                              |             |         |
| type:                             |             |         |
| Faculté:                          |             |         |
| Adresse e-mail:                   |             |         |
| Mot de passe:                     |             |         |
| Confirmer votre mot de passe:     |             |         |
| Inscription                       |             |         |
|                                   |             |         |
|                                   |             |         |
|                                   |             |         |

FIGURE 5.2: administrator main page

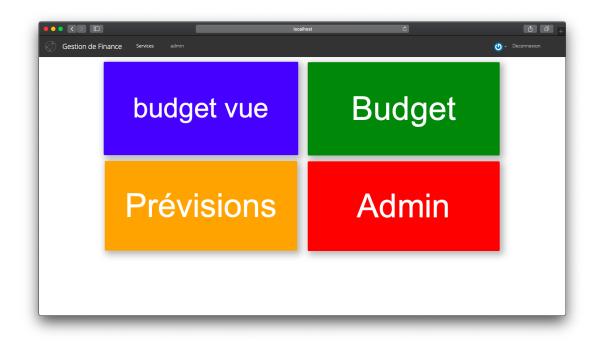

FIGURE 5.3: users main page (services)

| Votre Buc     | lget !       |                            |                |                                     |  |
|---------------|--------------|----------------------------|----------------|-------------------------------------|--|
| votre bu      | dget de re   | ectorat est                | 10014800/150   | )47 DA                              |  |
| votre section | AZE est de m | iontant / DA               |                |                                     |  |
| votre section | aze est de m | ontant 1001510             | 0/17693 DA     |                                     |  |
| votre chapi   | tre abdou e  | <mark>st de montant</mark> | 10017800/15281 | DA                                  |  |
| numero        | article      | montant                    | reste          | par l'utilisateur                   |  |
| 1             | A            | 535                        | 10000300       | abdou@mail.com                      |  |
|               |              |                            |                |                                     |  |
|               |              |                            |                |                                     |  |
| numero        | sous art     | icle m                     | ontant reste   | par l'utilisateur                   |  |
| numero<br>1   | sous art     |                            | ontant reste   | par l'utilisateur<br>abdou@mail.com |  |
|               |              |                            | ontant reste   | · · ·                               |  |
|               |              |                            | reste          | · · ·                               |  |

FIGURE 5.4: budget general view

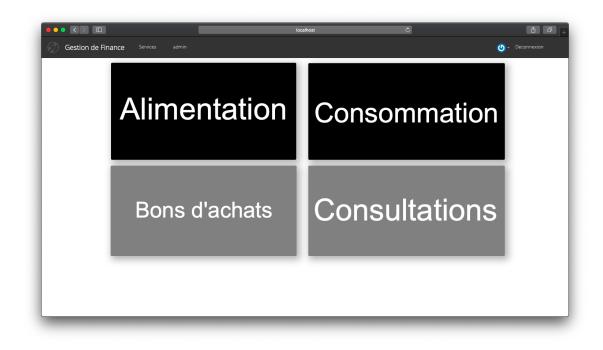

FIGURE 5.5: budget operations page

|                      |                   | localhost | Ċ                  | () () () () () () () () () () () () () ( |
|----------------------|-------------------|-----------|--------------------|------------------------------------------|
| Gestion de Finance s |                   |           |                    | 🕑 + Deconnexion                          |
| Alimer               | nter Votre Budget | !         |                    |                                          |
| Montant              |                   |           |                    |                                          |
|                      |                   |           | ajouter ce montant |                                          |
|                      |                   |           |                    |                                          |
| il y'a pas de B      | udget a ce moment |           |                    | _                                        |
|                      |                   |           |                    |                                          |
|                      |                   |           |                    |                                          |
|                      |                   |           |                    |                                          |
|                      |                   |           |                    |                                          |
|                      |                   |           |                    |                                          |
|                      |                   |           |                    |                                          |
|                      |                   |           |                    |                                          |
|                      |                   |           |                    |                                          |

FIGURE 5.6: budget fullfilment page

| nance Services ad | min      |        |         |          |         |             |         | ٥                | - Deconr |
|-------------------|----------|--------|---------|----------|---------|-------------|---------|------------------|----------|
| Votre conso       | mmati    | on Gl  | obale   | e de B   | udge    | t!          |         |                  |          |
| Utilisateur       | faculte  | numero | section | chapitre | Article | fournisseur | montant | type             |          |
| abdou@mail.com    | techno   | 12     | 12.aze  | 1.1      | 2.2     | AAAA        | 20003   | Bon de commande  |          |
| abdou@mail.com    | lla      | 1      | 12.aze  | 1.1      | 2.2     | ZZZ         | 40000   | Bon de commande  |          |
| abdou@mail.com    | techno   | 2      | 3.32    | 2.2      | 1.1     | 1           | 1       | Bon de commande  |          |
| abdou@mail.com    | techno   | 1      | 12.aze  | 1.1      | 2.2     | bb          | 20      | Bon de commande  |          |
| techno@mail.com   | ssh      | 1      | 1.A     | 1.1      | 1.1     | aaa         | 100     | Bon de commande  |          |
| abdou@mail.com    | sciences | 1      | 12.aze  | 1.1      | 1.1     | ААААААА     | 12      | Bon de commande  |          |
| abdou@mail.com    | есо      | 12     | 12.aze  | 1.1      | 1.1     | aaa         | 4000    | Bon de commande  |          |
| abdou@mail.com    | droits   | 12     | 12.aze  | 1.1      | 1.1     | 1           | 400     | Bon de commande  |          |
| abdou@mail.com    | ssh      | 1      | 12.aze  | 1.1      | 1.1     | 1           | 400     | Bon de commande  |          |
| abdou@mail.com    | rectorat | 12     | 12.aze  | 1.1      | 1.1     | 1           | 4000    | Bon de commande  |          |
| abdou@mail.com    | rectorat | 1      | 12.aze  | 1.1      | 1.1     | 1           | 400     | Bon de commande  |          |
| abdou@mail.com    | ssh      | 12     | 12.aze  | 1.1      | 200.200 | AA          | 4000    | une Consultation |          |
| abdou@mail.com    | lla      | 2      | 12.aze  | 1.1      | 200.200 | Ab          | 4000    | une Consultation |          |
| abdou@mail.com    | rectorat | 1      | 12.aze  | 1.1      | 1.1     | 1           | 2000    | une Consultation |          |

FIGURE 5.7: budget consumption general view

FIGURE 5.8: add shopping vouchers page

| Montant:                                                                |                    |      | eur                  | fourniss |     |        |   | Numero:        |
|-------------------------------------------------------------------------|--------------------|------|----------------------|----------|-----|--------|---|----------------|
|                                                                         |                    |      |                      |          | (   |        |   |                |
| ajouter la consultation                                                 | _                  |      | :                    | Montant  |     |        |   |                |
| ajouter la consultation                                                 |                    | 1    |                      |          |     |        |   |                |
|                                                                         |                    |      | iter la consultation | ajou     |     |        |   |                |
|                                                                         |                    |      |                      |          |     |        |   |                |
| Utilisateur numero section chapitre Article fournisseur montant options |                    |      |                      |          |     |        |   |                |
| abdou@mail.com 2 12.aze 1.1 200.200 Ab 4000 supprimer modifier          | supprimer modifier | 4000 | Ab                   | 200.200  | 1.1 | 12.aze | 2 | abdou@mail.com |

FIGURE 5.9: add consultationss page

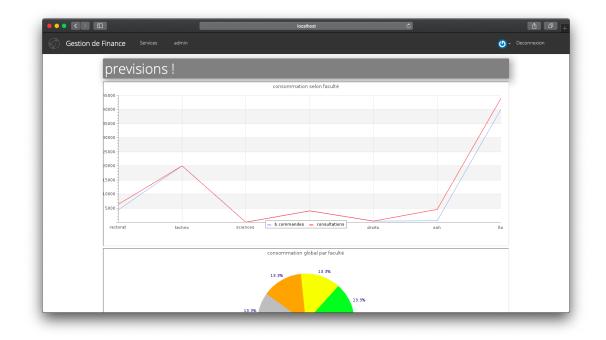

FIGURE 5.10: predictions page by consultations and shopping vouchers  $$\rm ers$$ 

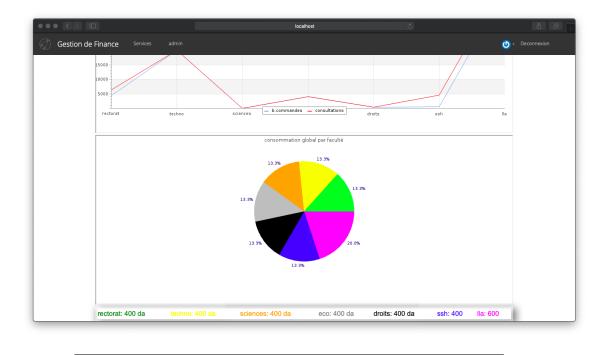

FIGURE 5.11: predictions page by faculty

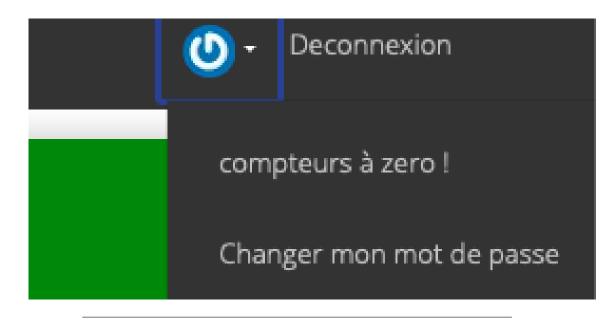

FIGURE 5.12: additional options

Conclusion

#### 5.1 Conclusion

To inaugurate an active and usable financial system we have to firstly understand the budget general nomenclauture and hierarchy and integrate it automatically to our system with the possible operations to each section or chapter, article.

Aparche server and the installation of apache is one of the more important part of inaugurating of our system because for the web solutions if we haven't install thye server we can't use the solution.

After our studies about the budget and the installation of our system we have to create a secured and fast system because of the sensibility of our systems' informations and to ensure that fluidity we used UML diagrams to see all the faillures and errors before the implementation, without forgetting that we this system can't be usable and easy to manupilate without a good graphical conception applied to the UI.

the final step of this researche arrived now by implement all our conception but to be sure that our system is one of the best existing systems we have to use the best existing web technologies, code igniter for MVC pattern designs, html css for the interface and jpgraph for graphical presentations to facilitate information understanding.

Our research in this domain is like a first door to University's financial computation so we expect in the future adding an other offices to this system for more usability like the personnel office and stock office for more precision in the financial calculus and also we expect in the future by adding the other offices most near to exacts previsions by calculate the really financial needs not only using approaches to get it.

Appendix A

# University budget nomenclature

| Dépenses du personnel (Section I)       |
|-----------------------------------------|
| Dépenses de fonctionnement (Section II) |

| Chap. | Libelles                                                                               |
|-------|----------------------------------------------------------------------------------------|
| 21.01 | Traitement et salaires                                                                 |
| 21.02 | Personnels contractuels, Salaires, prestations familiales et cotisations à la sécurité |
| 21.03 | Indemnités et allocations diverses                                                     |
| 21.04 | Présalaires des apprentis                                                              |
| 21.05 | Charges Sociales et Fiscales                                                           |
| 21.06 | Œuvres Sociales                                                                        |
| 21.07 | Assurance des étudiants                                                                |
| 21.08 | Rémunération des enseignants vacataires, associes et invités                           |
| 21.09 | Pensions de service et pour dommages corporels                                         |
|       | Total Section I                                                                        |
| 21.11 | Remboursement de frais                                                                 |
| 21.12 | Matériels et mobiliers de bureaux                                                      |
| 21.13 | Fournitures                                                                            |
| 21.14 | Documentation                                                                          |
| 21.15 | Charges annexes                                                                        |
| 21.16 | Habillement du personnel de service                                                    |
| 21.17 | Parc automobiles                                                                       |
| 21.18 | Travaux d'entretien                                                                    |
| 21.19 | Frais formation - stage de courte durée à l'étranger                                   |
| 21.20 | Frais de formation et de perfectionnement de courte durée en Algérie du personn        |
| 21.21 | Matériels et fournitures informatiques                                                 |
| 21.22 | Matériels et mobiliers pédagogique                                                     |
| 21.23 | Frais liées aux études poste graduées                                                  |
| 21.24 | Participation aux organismes nationaux et internationaux                               |
| 21.25 | Frais d'organisation des manifestations scientifiques et techniques (séminaires - c    |
| 21.26 | Frais de transport des étudiants pour formation de longue durée à l'étranger           |
| 21.27 | Activités culturelles, sportives et scientifiques aux profits des étudiants            |
| 21.28 | Coopération scientifique et accords des programmes de recherche                        |
| 21.29 | Frais de conférences régionales                                                        |
| 21.30 | Frais de stage en milieu professionnel au profit des étudiants                         |

| Chapitre   | e 21.01 - Traitement et salaires                                             |  |  |  |  |  |  |  |
|------------|------------------------------------------------------------------------------|--|--|--|--|--|--|--|
| Art.       | Libelles                                                                     |  |  |  |  |  |  |  |
| 1          | rémunération principale du personnel titulaire et stagiaire                  |  |  |  |  |  |  |  |
| 2          | rémunération principale des enseignants algériens                            |  |  |  |  |  |  |  |
| 3          | rémunération principale des enseignants étrangers                            |  |  |  |  |  |  |  |
| 4          | rémunération principale des enseignants détachés                             |  |  |  |  |  |  |  |
| 5          | Bonification indiciaire                                                      |  |  |  |  |  |  |  |
| Total du o | chapitre 21.01                                                               |  |  |  |  |  |  |  |
| Chapitre   | e 21.02 - Personnels contractuels, Salaires, prestations familiales et cotis |  |  |  |  |  |  |  |
| 1          | rémunération du personnel contractuel                                        |  |  |  |  |  |  |  |
| 2          | Prime de rendement                                                           |  |  |  |  |  |  |  |
| 3          | Prestations à caractère familiales                                           |  |  |  |  |  |  |  |
| 4          | Indemnité de nuisance                                                        |  |  |  |  |  |  |  |
| 5          | Sécurité sociale (25%)                                                       |  |  |  |  |  |  |  |
| 6          | Indemnité de Zone                                                            |  |  |  |  |  |  |  |
| 7          | Indemnité forfaitaire compensatrice                                          |  |  |  |  |  |  |  |
| 8          | Indemnité d'expérience professionnelle                                       |  |  |  |  |  |  |  |
| 9          | Indemnité forfaitaire de service                                             |  |  |  |  |  |  |  |
| 10         | Indemnité de risque et d'astreinte                                           |  |  |  |  |  |  |  |
| 11         | Indemnité de soutien aux activités de l'administration                       |  |  |  |  |  |  |  |

### Appendix **B**

## Our Systems' User Guide

- Inscription:
- For all employees of the university that will use our system in their tasks (financial office) they have to go to the system administrator to add their information and activate their accounts, also they cane create accounts by their self but it can't be active just after the activation of the system administrator.
- afterlogin:
- after login to our system you will find all operations(budget view, budget, previsions, admin).
- Budget view:
- This page is specially for the authorities to being up to date with all the budget that can see for exemple deans of facultys can see only their faculty's budget however the rector can see all faculty's budget.
- Budget :
- The budget page is for the employees of financial office to enter the nomenclauture for the first use, add operations on budget and also we can find consumption page that also avoid to authorities to see all operations on their budget as like consultations.
- Previsions :
- previsions is the intelligent part of our system that use ML algorithms to calculate financial needs for the next year.
- Admin :
- This page is speacially for the system administrator to add new users or activate users account.
- Other operations :
- the rector can use th "compteur à zero" option to begin new years' budget. all user in our system can change the account password using "chnager mon mot de passe button".

# Bibliography

- [1] Joil AKHINBAKH, New York Times, aug, 26, 2011, https://www.nytimes.com.
- [2] Wikipedia, https://en.wikipedia.org/wiki/K-nearest-neighbors-algorithm
- [3] Onel Harrison, Towards data science, sept, 10, 2018, https://towardsdatascience.com/machinelearning-basics-with-the-k-nearest-neighbors-algorithm-6a6e71d01761
- [4] Web Design with HTML, CSS, JavaScript and jQuery Set ,Jonn Duckett, pages:12/17/24.
- [5] Professional CodeIgniter, Thomas Myer, July 10, 2008, P:57.
- [6] A course on the Web graph, Anthony Bonato, 2010, p:34.
- [7] Professional lamp, Jason Gerner/Elizabeth Naramore/Morgan L. Owens/Matt Warden, P:114.
- [8] Professional lamp, Jason Gerner/Elizabeth Naramore/Morgan L. Owens/Matt Warden, :149.
- [9] Learning Mysql ,JSeyed M. M. Tahaghoghi,P:32.